### **DOI: 10.21893/2415-7538.2018-08-1-010**

# **УДК: 628.9:621 FEATURES OF CREATING EXTERNAL LIGHTING SCENES IN PROFESSIONAL LIGHTING PROGRAMS ОСОБЕННОСТИ СОЗДАНИЯ НАРУЖНЫХ СЦЕН ОСВЕЩЕНИЯ В ПРОФЕССИОНАЛЬНЫХ СВЕТОТЕХНИЧЕСКИХ ПРОГРАММАХ**

**Khalikov M.M. / Халиков М.М.** *master student / магистрант*

**Amelkina S.A. / Амелькина С.А.**

*c.t.s., as.prof. / к.т.н., доц. SPIN: 2359-6632 ФГБОУ ВО «МГУ им. Н. П. Огарева», г. Саранск, ул. Б. Хмельницкого, 39 Ogarev Mordovia State University, Saransk, B. Khmelnitsky 39*

*Аннотация. Статья посвящена анализу возможностей профессиональных светотехнических программ компьютерного моделирования осветительных установок и особенностей создания в них наружных сцен освещения.*

*Ключевые слова: светотехническая программа, наружное освещение, проект освещения, DIALux, Light-in-Night, моделирование сцен освещения.*

#### **Вступление.**

В настоящее время ни у кого не вызывает сомнения важность этапа проектирования при создании освещения любого относительно крупного объекта. Это справедливо в том числе, когда речь идет о создании наружных сцен освещения в светотехнических программах.

Наиболее востребованы две версии программы DIALux: 4 и evo. Первая совершенствовалась в течении нескольких лет и заработала репутацию у пользователей. Несмотря на то, что последнее серьезное обновление программа получила еще в 2008 году, она всё еще пользуется популярностью и считается одной из лучших программ для светотехнических расчетов. Что касается другой – DIALux evo , то обновленная программа, вышедшая в октябре 2012 года, в корне отличается от своего предшественника и обладает гораздо большим функционалом. DIALux evo всё еще совершенствуется и получает обновления.

**Основная часть.** Программа DIALux позволяет создавать проекты внутреннего, наружного освещения, улиц, спортивного и аварийного освещения. При создании наружных объектов можно использовать стандартные элементы программы (геометрические объекты и экструдер) и наложить на них текстуры и цвета или выбрать готовые объекты из встроенной библиотеки. Также есть возможность импортирования 3ds-файлов, файлов текстур и m3d-объектов. Для создания проектов часто используют готовые чертежи, которые также можно импортировать из форматов \*dwg и \*dxf.

Анализируя то, как эта программа совершенствовалась за последние несколько лет, можно сделать вывод, что она всё более приближается к программным комплексам для архитекторов и инженеров, в которых используется информационная модель зданий (BIM), в том числе в актуальной на данный момент версии DIALux evo 7 была реализована возможность импортирования BIM-объектов (IFC-файлов) с сохранением структуры и возможности выбора только необходимых уровней / объектов.

В России еще одной распространенной светотехнической программой является программа Light-in-Night Road – это профессиональная российская компьютерная программа для проектирования наружного освещения. Программа используется с 2003 г., распространяется свободно и может быть скачена с официального сайта. Она сертифицирована в системе ГОСТ Р на соответствие действующим российским нормам и стандартам в области дорожного и уличного освещения. Областью применения данной программы является проектирование освещения автомобильных дорог, транспортных развязок, пешеходных и садово-парковых зон, наружных территорий промышленных, общественных и иных объектов, в том числе аэропортов, паркингов, школ и супермаркетов. Интерфейс программы приведен на рис. 1.

В начале работы пользователь может выбрать один из предлагаемых шаблонов создаваемого проекта:

– прямая дорога – для создания стандартного прямолинейного участка дороги;

– типовая форма – такие как поворот, пересечение, примыкание, развилку, уширение и кольцевую развязку;

– произвольная форма – позволяет создавать многоуровневые развязки или открытые территории в одном уровне.

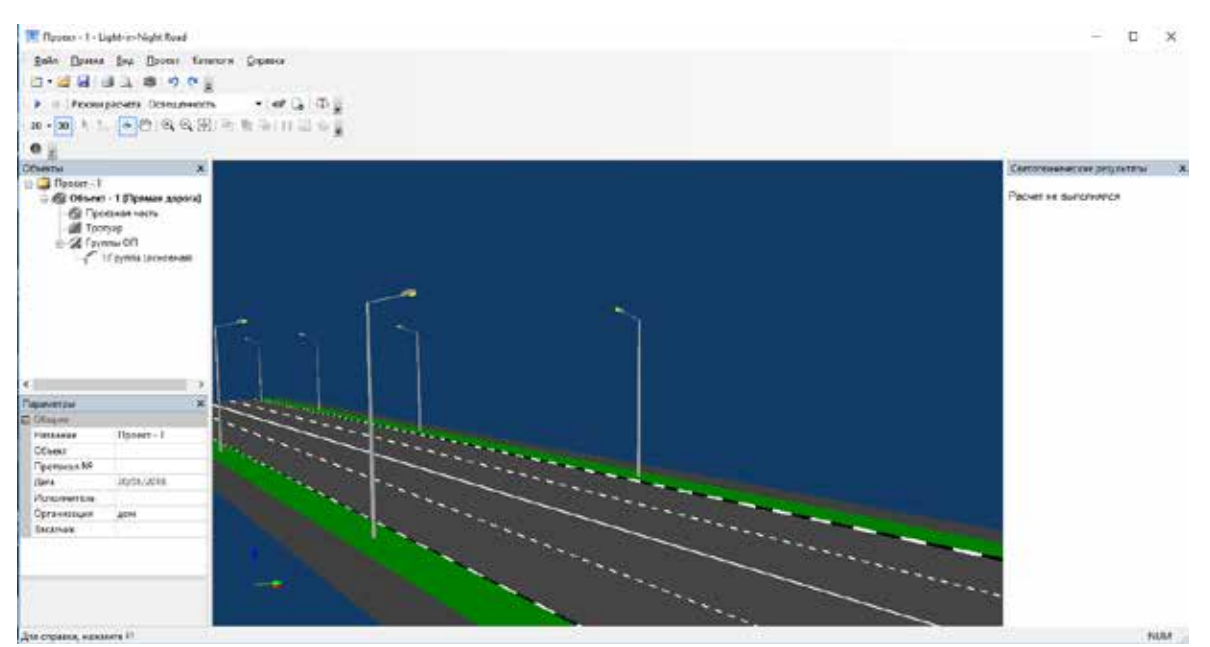

**Рис. 1. Интерфейс программы Light-in-Night Road**

При создании транспортных развязок произвольных форм могут использоваться геоподосновы. Это возможно благодаря импортированию растрового изображения в формате \*bmp. Это позволяет использовать снимки со спутников, фотографии и другие изображения в качестве подложки проекта.

Также для каждого проекта в пункте Нормы можно выбрать нормативный документ, который будет использован для проверки полученных результатов в окне Светотехнические результаты. В версии 6.0.10 для выбора доступны

- 1

 $\overline{30}$ 

следующие документы: – СНиП 23-05-95; СП 52.13330.2011; ГОСТ Р 54305- 2011; ГОСТ Р 55706-2013. После выбора нормативного документа откроется Помощник по нормам, который предложит выбрать тип освещаемого объекта, категорию и класс (для дорог) и другие параметры.

Все объекты в программе Light-in-night создаются из примитивов. Для них задается параметр принадлежности: проезжая часть, тротуар, объект затенения или фон, – для двух первых выводятся рассчитанные результаты, в то время как фон игнорируется, а затеняющий объект ограничивает распространение света, но расчеты для него не воспроизводятся.

Параметры, которые рассчитываются и выводятся в окне Светотехнические результаты показаны на рис. 2. Если для проекта был выбран нормативный документ, то после фактического значения параметра указывается нормируемый в этом документе. Такое преимущество программы делает удобным и экономит время проектировщика при проверке результатов, позволяя сосредоточиться на творческих моментах.

В Light-in-Night наглядный обзор результатов в окне визуализации доступен в нескольких режимах, как и в программе DIALux: световые текстуры (обычный режим), изолинии и фиктивные цвета. Визуальная оценка освещения объекта бывает полезна в тех случаях, когда необходимо добиться высоких значений коэффициента неравномерности и отметить области с недостаточным уровнем освещенности и её избытком.

| Светотехнические результаты<br>$\mathbf x$    |                   | По тротуару                     |          |
|-----------------------------------------------|-------------------|---------------------------------|----------|
| По проезжей части                             |                   | Показатель                      | Объект   |
| Показатель                                    | <b>Объект - 1</b> | $E_{cp}$ , лк                   | 19.0(10) |
| $E_{cp}$ , лк                                 | 22.6(20)          |                                 |          |
| $\mathsf{E}_{\textsf{masc}},\mathsf{n}\kappa$ | 34.9              | $E_{\rm{macc}}$ , лк            | 26.8     |
| $E_{\text{MH}}/E_{\text{cp}}$                 | $0.46$ (0.35)     | $E_{MHH}/E_{cp}$                | 0.46(0.  |
| $E_{\text{masc}}/E_{\text{cp}}$               | 1.5               | $E_{\text{MAKC}}/E_{\text{cp}}$ | 1.4      |
| U⊧                                            | 0.52              | UE                              | 0.04     |
| 1 <sub>80</sub> , қд/клм                      | 457               |                                 |          |
| I <sub>85</sub> , қд/клм                      | 135               |                                 |          |
|                                               |                   |                                 |          |

**Рис. 2. Светотехнические результаты**

Одним из главных недостатков российской программы является качество визуализации, которое, конечно, уступает немецкой DIALux.

Еще одним серьезным недостатком российской программы является невозможность свободно использовать в проекте световые приборы, официально не зарегистрированные в этой программе. Это представляется возможным лишь на коммерческой основе. Также отсутствует создания объемных объектов сложных форм.

## **Заключение.**

Анализируя возможности программ для создания наружных сцен, можно прийти к следующим выводам. Предпочтительной является программа DIALux в случаях:

– создания наружной сцены со сложными объектами;

– когда необходимо рассчитать действие наружного освещения внутри помещения, которое находится в этой сцене;

– необходимости добиться хорошего качества визуализации наружной сцены;

– необходимости использования световых приборов, которые невозможно импортировать в программу Light-in-Night.

Программа Light-in-Night может стать предпочтительной, если:

– необходимо согласование проекта в определённых ведомствах на территории РФ;

– сцена представляет собой дорожные участки, для которых удобно использовать в качестве подложки фотографии со спутника и другие изображения;

– сцена состоит из типовых дорожных участков (поворот, пересечение, уширение и т.п.);

– первостепенной задачей является быстрый расчет необходимых параметров, и не стоит задача визуализации сцены.

Недостатки последней слишком значительно ограничивают возможность её использования при создании проектов наружных сцен. Однако при своей простоте она обладает теми преимуществами, которые могут остановить выбор проектировщика именно на данной программе.

Литература:

1. Халиков М.М., Амелькина С.А. Анализ возможностей программ DIALux 4.12 и DIALux evo 7 при создании проектов наружного освещения загородных усадеб. / Материалы XXI научно-практической конференции молодых ученых, аспирантов и студентов национального исследовательского мордовского государственного университета им. Н.П. Огарёва. 2017. с. 199-206.

2. DIAL [Электронный ресурс]: официальный сайт компании DIAL GmbH. – Режим доступа: https://www.dial.de/en/home/Р

3. Программа Light-in-Night Road [Электронный ресурс]: Светотехнический институт им. С.И. Вавилова. – Режим доступа: http://www.vnisi.ru/joomla/ru/services/lin

*Abstract. The article is devoted to analysis of possibilities of professional lighting programs of computer simulation of lighting systems and features of creation of exterior lighting scenes.*

*Keywords: lighting program, outdoor lighting, lighting project, DIALux, Light-in-Night, modeling of lighting scenes*

#### *References:*

1. Khalikov M.M., Amelkina S.A. Analysis of the capabilities of the DIALux 4.12 and DIALux evo 7 programs for creating outdoor lighting projects for country estates / Materials of the XXI scientific and practical conference of young scientists, graduate students and students of the Mordovian National Research Ogarev State University. 2017. pp. 199-206

2. DIAL: DIAL GmbH website. – Link: https://www.dial.de/en/home/Р

3. Light-in-Night Road program: Vavilov Lighting Engineering Institute. – Link: http://www.vnisi.ru/joomla/ru/services/lin

Статья отправлена: 22.01.2018 г. © Халиков М.М., Амелькина С. А.